# **ICAM7100S SERIES** HARDWARE GUIDE Advanced multifactor biometric iris reader

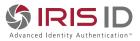

#### VERSION 1.1

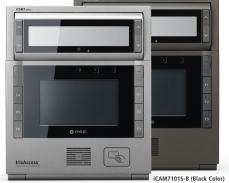

iCAM7111S-H1T (Titanium Color)

| DUAL IRIS   | FACE CAMERA | 4.3" LCD     |
|-------------|-------------|--------------|
| CONTACTLESS | ISO/ANSI    | EASY         |
| CARD READER | Compliant   | Installation |

• Fully automatic dual iris capture

**IrisAccess** 

- Simple non-intrusive, non-contact user interface
- Integrated megapixel face camera with LED flash
- ISO/ANSI compliant iris and face images
- 4.3" color touch screen LCD
- Integrated contactless smart card reader [optional]
- Surface mount plate included; Recess mounting kit [optional]

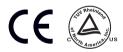

## **Packing List**

#### What's in the Box

- iCAM7 series
- Hardware Guide
- L wrench

#### **Required Equipment (not included)**

#### Power Source

- 12-24 VDC +/- 10% / Minimum 24W (12VDC @ 2AMPS) (Measured at iCAM unit)
- Uninterruptable Power Supply (strongly recommended)

#### Network

- Ethernet Wiring → CAT5e Ethernet Cabling (or better)
- Ethernet Switch

#### Software

• Software required depending on Application (See www.irisid.com for details)

#### iCAM7101S-B / iCAM7101S-T iCAM7111S-H1B / iCAM7111S-H1T

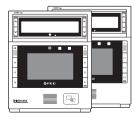

iCAM7 series

Hardware Guide L wrench

# **Hardware Information**

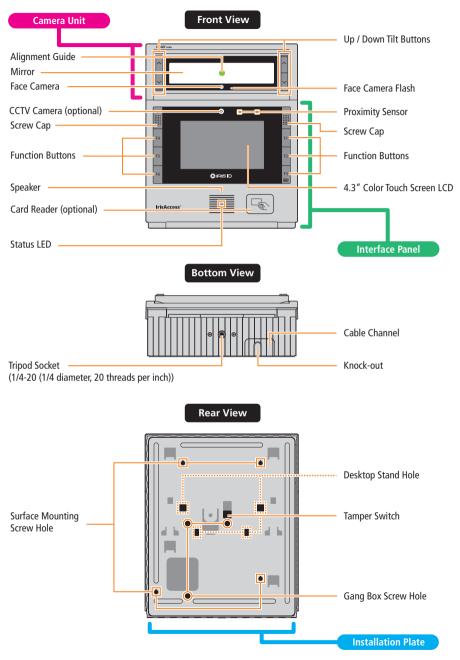

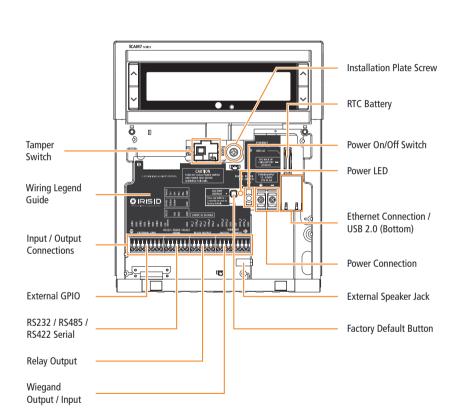

Inside

The Desktop Stand is most often used with units that will be setup as an enrollment station camera unit, or for locations that are best suited for tabletop / desktop usage of an iCAM7 series unit. (sold separately)

Desktop Stand Hole

Parts included in the box:

- Plate (x1)
- Legs (x2)
- Protective Tabs (x2)

**NOTE** Verify all parts have been included. If any items are missing, contact Iris ID.

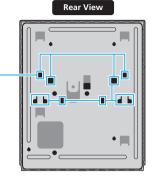

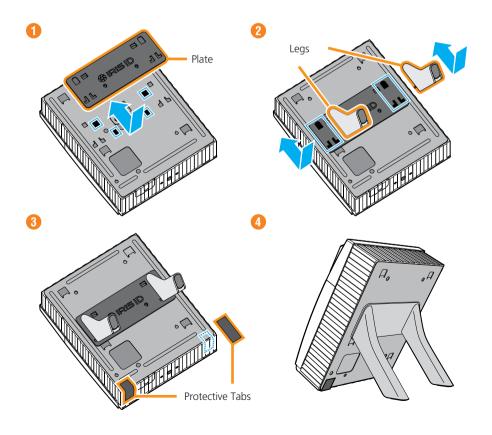

### iCAM7 series Mounting & Stand Solutions

The iCAM7 series unit can be fitted to a surface mount (available out-of-the-box), recess mount (with optional recess mounting kit), or optional desktop stand.

### Surface Mounting

The iCAM can be surface mounted with standard equipment provided with the contents of your unit. Review the following procedure for instruction on how to surface mount your iCAM7 series unit.

 Open each cap at both sides of unit, and loosen the captive screws (with included L wrench) to release the interface panel. (Left : MIC / Screw Cap. Right : USB Connector / Screw Cap)

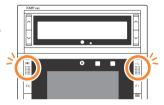

After opening the interface panel, loosen the screw. Unscrew the installation plate screw to separate from the installation plate.

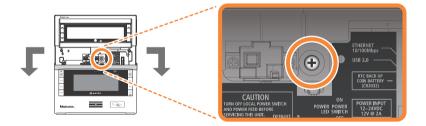

Separate the installation plate by sliding the plate downward.

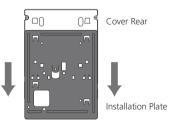

Place the installation plate on the desired wall and screw into wall. Feed any needed wiring through the installation plate hole (i.e.: Power, Ethernet, etc). Attach the installation plate to the wall surface using the appropriate fastener (recommended #10 screws) and anchors for the wall material. Another option is to mount and fasten the installation plate to a previously installed electrical gang box.

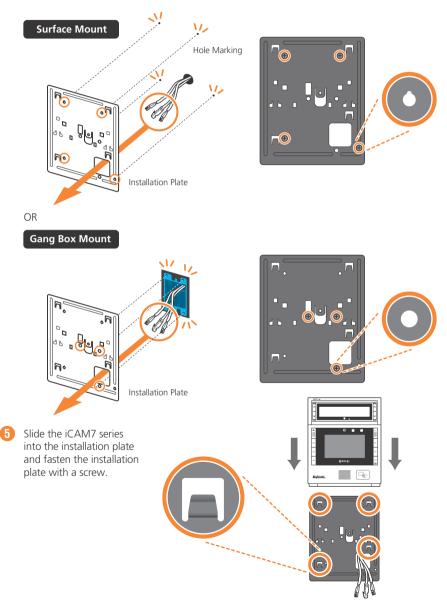

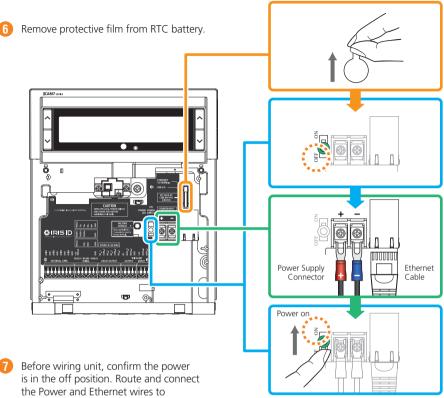

iCAM7 series.

6

**NOTE** If connecting any other wiring such as Wiegand, GPI/O to the iCAM, review the following section "Wire Connection Details" before closing interface panel and fastening screws.

Turn on power source and switch the power switch of the iCAM7 series 8 unit to the ON position.

9 After wiring the unit and switching it to the ON position, close the interface panel and fasten the screws. (with screw caps placed back into closed position).

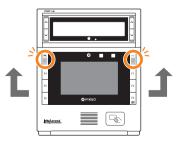

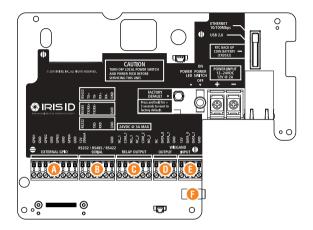

#### A External GPIO

GPIO3 and 4 can be used to control the tilt position of the tilt unit of an iCAM7 series. Use GPIO3 and GND for up tilting. Use GPIO4 and GND for down tilting.

**GPIO** Specifications:

- For output, the GPIO can provide 5VDC @ 20mA.
- For Input, the GPIO is selectable between active High & active Low.
- Assignment of GPIO is handled through Software

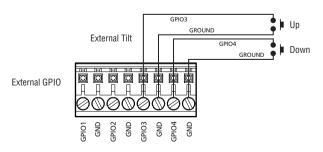

8

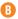

### RS232 Output

RS232 serial communication port for connection with an access panel or to other computer equipment. When configured, the Card ID associated with the user is output from the RS232 output port upon a successful identification.

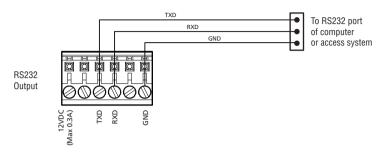

### RS485 Output

RS485 serial communication port for connection with an access panel or to other computer equipment. When configured, the Card ID associated with the user is output from the RS485 output port upon a successful identification.

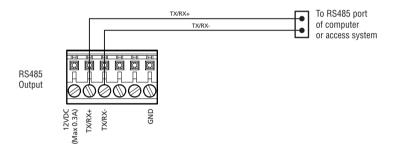

### RS422 Output

RS422 serial communication port for connection with an access panel or to other computer equipment. When configured, the Card ID associated with the user is output from the RS422 output port upon a successful identification.

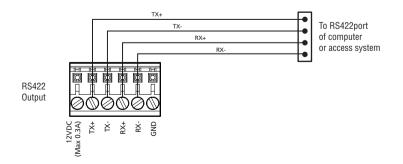

## 👂 Relay Output

**IMPORTANT:** ONLY KNOWLEDGEABLE PROFESSIONAL INSTALLERS SHOULD BE USED TO INSTALL ALL ELECTRONIC ENTRY/EXIT LOCKING DEVICES. DIRECT CONNECTION OF ELECTRONIC ENTRY/EXIT LOCKING DEVICES SHOULDN'T BE MADE FROM THE RELAY OUTPUTS ON THE ICAM. IT IS THE RESPONSIBILITY OF THE INSTALLER TO ASSURE THAT THE INSTALLATION IS PERFORMED IN ACCORDANCE WITH ALL COUNTRY/STATE/ LOCAL FIRE AND SAFETY REGULATIONS AND THAT ANY 3RD PARTY PRODUCTS USED WILL NOT CREATE A HAZARD.

Two independent dry contact relays. The purpose and the duration of the relays are defined by the controlling software. Typically, Relay\_1 (NC\_1, COM\_1, NO\_1) is triggered upon user acceptance (access granted). The diagram shows Relay\_1 connected to indicators which changes from Red to Green for an accepted user. Relay\_2 (NC\_2, COM\_2, NO\_2) is typically used to indicate iCAM tamper. In this diagram the relay is activated when the iCAM tamper switch is triggered. The maximum electrical rating for the relay is 3A at 24VDC.

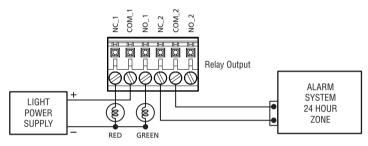

## Wiegand Output

The Wiegand Output from the iCAM7 series camera unit can be used with 3rd party devices capable of receiving Wiegand data. This Wiegand output emulates a typical Access Control Card Reader. Configuration of this output is provided through software. See the associated image for general wiring of Wiegand Output to an Access Control Panel.

Wiegand Specifications:

- Wiegand output uses 3 wire interface (Data0, Data1, and Ground),
- Maximum wire length from iCAM to Access Control Panel is 500feet (152m).

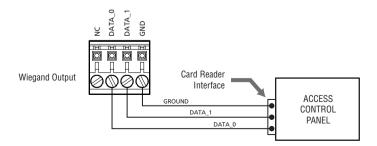

## 📴 Wiegand Input

Wiegand input is available on the iCAM for connection from 3rd party proximity card readers. This connection can provide 12VDC and a maximum 300mA current to a proximity card reader.

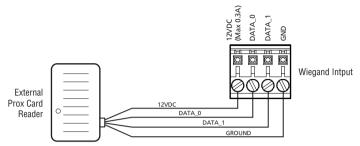

#### External Speaker Out

Allows for connection of an external amplified speaker. This port provides mono or stereo (single channel) audio of voice prompts and other unit sounds. Both the internal and external speakers can operate concurrently.

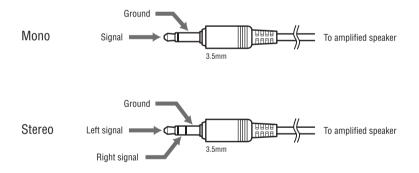

The iCAM 7 Series camera contains a configuration interface called the iCAM Configuration. This configuration interface allows the installer to setup the iCAM's IP Address, IrisServer connection, and other configuration options.

### How to access the iCAM Configuration interface

From a PC with an internet browser connected to the network (that the iCAM7 series unit is connected to), type the IP address of the iCAM. For example, if the IP address of an iCAM is 192.168.5.100 (default IP), you would access the configuration web interface by typing http://192.168.5.100 from an internet browser.

To login, the **User ID** required when prompted is **iCAM7000**. The **Password** is **iris7000**. The system is case sensitive when entering in your login credentials.

Once you have connected to the iCAM Configuration Interface - settings, information, and options become available to further configure your system. Additional documentation for setup and configuration can be found at:

http://www.irisid.com/productdocumentation

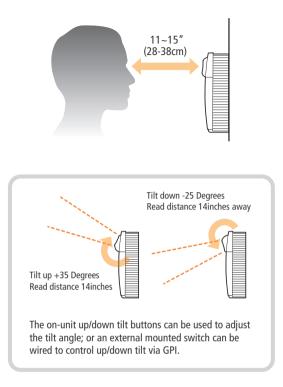

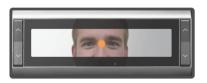

- iCAM activates when user approaches or when card is presented. Orange 😑 turns to green 🌰 when user is at correct distance.
- Picture capture range is 11~15 inches (28-38cm) away.
- · Self or auto/set height adjustment.
- Placing dot over the bridge of nose, easily helps alignment.

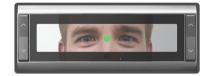

- · Visual indication is amplified with friendly audio prompts.
- Right and left irides are acquired.
- A face picture can also be captured.

Green dot = In range Orange dot = Out of range

# **Restoring The Unit to Factory Default**

## Factory Default Button

The Factory Default Button can be used to restore the settings of the iCAM 7 Series to factory default. This button is located inside of the unit next to the power switch (see image), and can be used in two different ways:

| Factory Default Button Function        | Procedure                                                                                                    |
|----------------------------------------|----------------------------------------------------------------------------------------------------|
| Reset IP Address and Login Credentials | <ul> <li>Unit Power is ON</li> <li>Press and Hold the Factory Default Button for more than<br/>3 seconds.</li> <li>Unit will beep when the default process has started.</li> <li>The iCAM IP Address will be reset to 192.168.5.100,<br/>The Username to iCAM7000, and the password to iris7000.</li> </ul>                                                                                                    |
| Reset all settings and reload software | <ul> <li>Power Unit OFF</li> <li>Press and Hold the Factory Default Button (FDB)</li> <li>While still holding the FDB, Turn ON the unit power</li> <li>Keep the FDB held in for at least 10 seconds.</li> <li>Stop holding the FDB</li> <li>Do not turn off the power to the unit or remove the network connection for at least 10 minutes (the unit will reboot several times on its own during the software reloaded the software and reset IP Addresses and log-in creditenials to the defaults.</li> </ul> |

11CH

FACTORY DEFAULT

Press and hold for >

3 seconds to reset to factory default.

# Memo

| Serial Number:           |
|--------------------------|
| Unit IP Address:         |
| Installation Date:       |
| Option 3 Iris Server IP: |
| Option 3 Security ID:    |
| Note:                    |

## **General Information**

The iCAM7 series multifactor iris biometric reader contains a high-speed multi-sensor optical system which provides ISO compliant iris images. The iCAM7 series also contains a color face camera, an intuitive user interface, a built-in iris biometric template creation and matching processor, and an optional integrated card reader. The iCAM7100 series unit includes a touch-screen LCD display and 6 function keys to visual feedback to the user and allow for user input. Input and Output interfaces of the iCAM7 series units include Wiegand, Serial, and Relay.

| Dimension (W x H x D)                | 7.01" x 8.31" x 2.52" (178mm x 211mm x 64mm)                          |  |
|--------------------------------------|-----------------------------------------------------------------------|--|
| Weight                               | 3.5lbs (1.6kg)                                                        |  |
| Power Input / Consumtion             | 12-24VDC, 2.0 Amps @ 12VDC / 24W                                      |  |
| Status LED                           | Multi Color - Red, Green, Blue, Amber for status and alarm indication |  |
| Iris Operating Range Indicator       | Dual Color - Orange (out of range), Green (in range)                  |  |
| Voice Indication                     | English and Korean standard, other languages available                |  |
| Iris Capture Range                   | 11"~15" (28cm ~ 38cm)                                                 |  |
| User Input                           | Six user definable Function keys                                      |  |
| Touch Screen LCD                     | 4.3" diagonal (480 x 272 pixels)                                      |  |
| Pin Pad                              | Pop-up on screen pin pad                                              |  |
| Flash                                | High output LED flash for face capture                                |  |
| Face Image Camera                    | Face camera CMOS - 5MP                                                |  |
| Relays x 2                           | Control for user defined operations                                   |  |
| Operating Temperature                | 32°F~113°F (0°C~45°C)                                                 |  |
| Storage Temperature                  | -4°F~203°F (-20°C~95°C)                                               |  |
| Humidity                             | Up to 90% non-condensing                                              |  |
| Iris & Face Camera Rotation Angle    | +35°/-25°                                                             |  |
| Communications                       | Ethernet (LAN, WAN), RS232 / RS485 / RS422                            |  |
| Inputs / Outputs                     | Embedded Card Reader (Optional), Wiegand In, Wiegand Out,             |  |
|                                      | Dry Contact Relay x 2, Programmable GPIO x 4                          |  |
| Equipment Supplied with iCAM7 series | Instruction Manual - Hardware Guide                                   |  |

# **Technical Support**

Additional information and technical assistance is available on the Iris ID Systems support web site at www.irisid.com. Click on Support & Service then Technical Support.

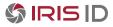

Iris ID Systems, Inc. 8 Clarke Drive, Cranbury, NJ 08512, USA Tel. 609-819-IRIS(4747) Fax. 609-819-4736

www.irisid.com

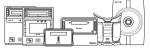

©2015 Iris ID, Inc. All rights reserved. Design and specification subject to change without notice.

Printed in Korea